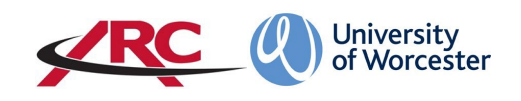

# ARC POW FOR STUDENTS – HOW TO LOG IN

POW stands for *Placements on the Web*. This is where students will access their placement allocation details and other information such as logged absences.

The amount of information held on POW will depend upon your course of study. For example, more detailed information is held for a student on a course leading to professional registration such as the BSc Nursing programme than for a student on a course which does not qualify a student to be a registered professional.

### LOGGING IN

The system works on a **single sign on**, which means that you do not need a separate username or password – when you log into your university account you will automatically have access to POW.

#### **Step 1**

Log in to your university account.

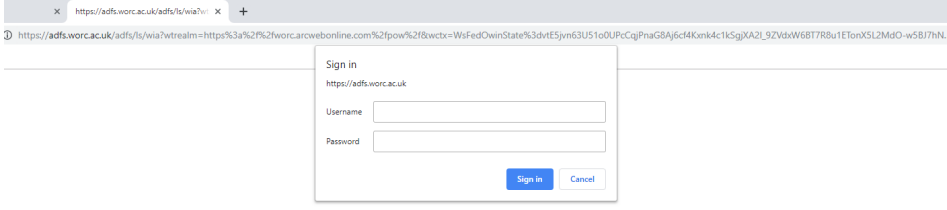

#### **Step 2**

Once you have logged into your university account, you will need open a new tab in the web browser. **There are two methods of accessing the POW web page**:

Method 1: In your browser enter the address below and press return:

**<https://worc.arcwebonline.com/pow/>**

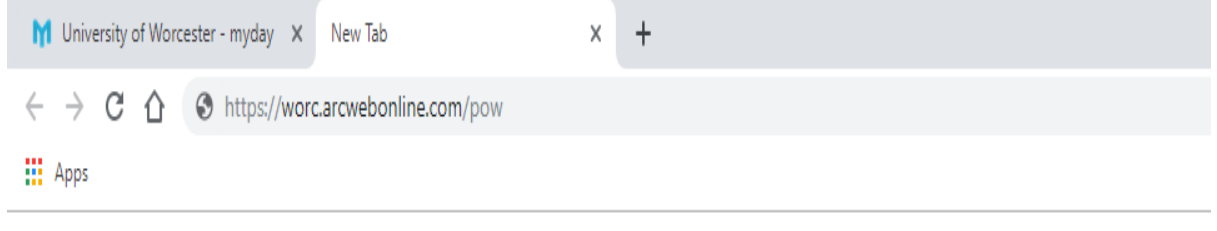

#### **OR:**

#### Method 2: **Visit the WBLSO ARC page at**

## **[www.worcester.ac.uk/placement-support](http://www.worcester.ac.uk/placement-support)**

Click on the '*For students on placement'* section

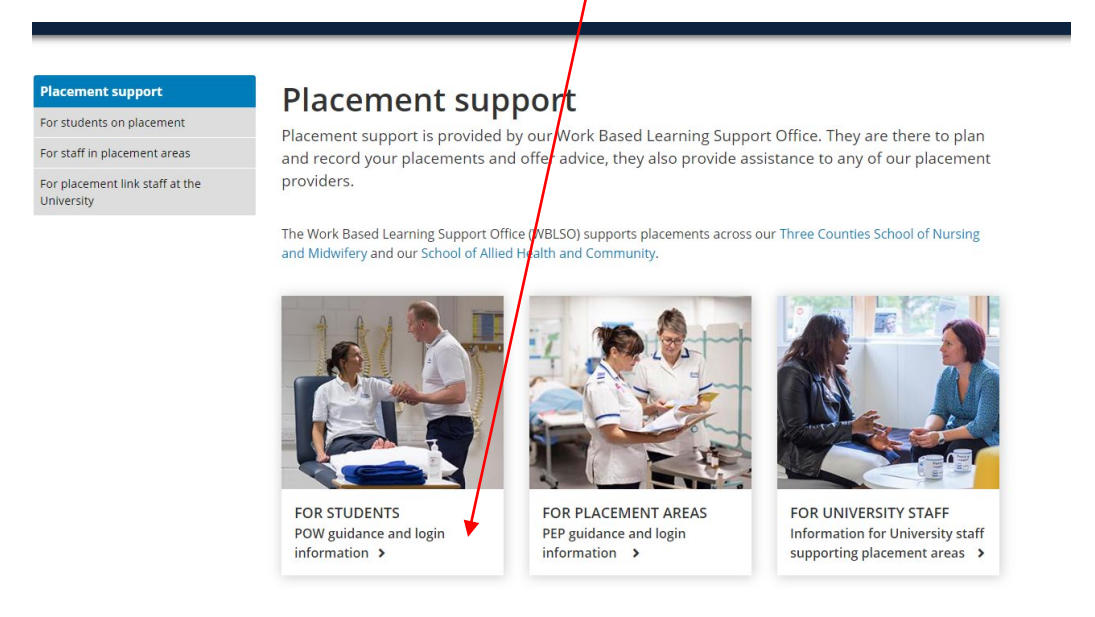

#### Then click the *Log In to POW* button:

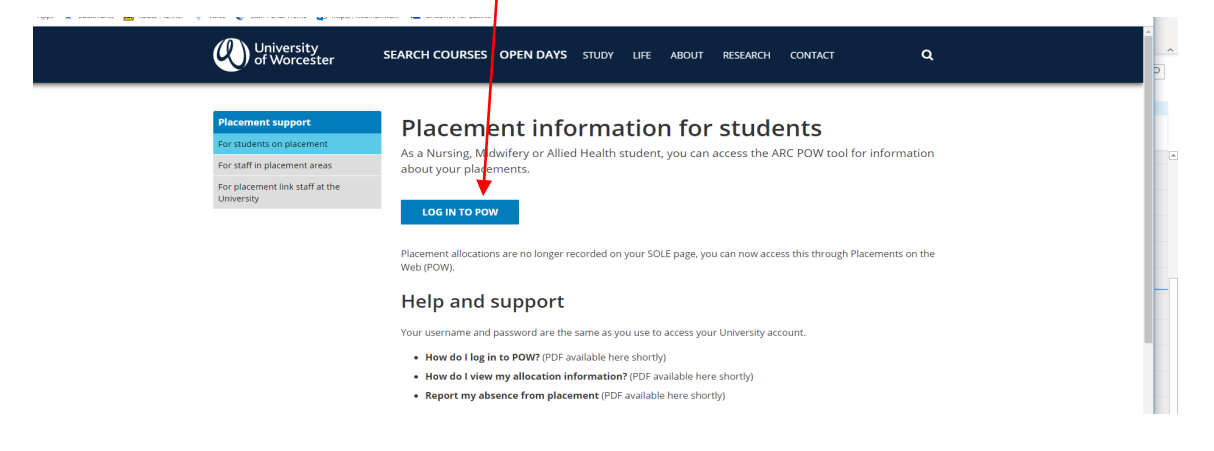

Both methods will take you directly into your placement record:

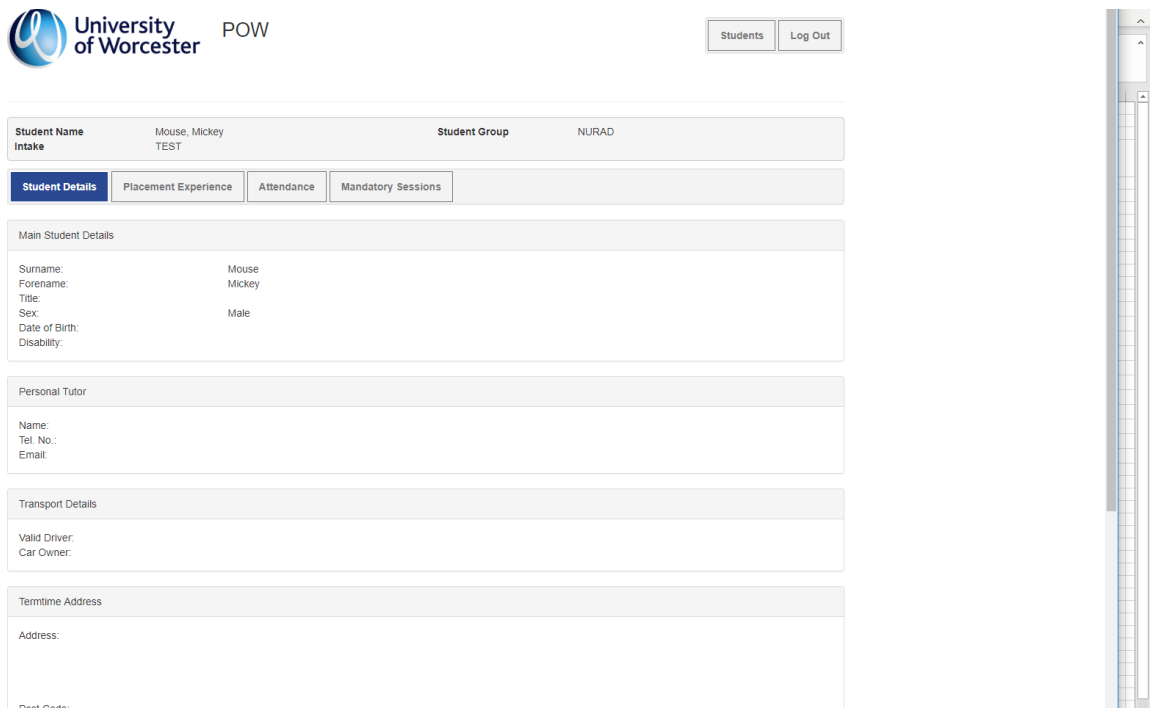

## **PLEASE REFER TO THE "ARC POW FOR STUDENTS - HOW TO VIEW MY PLACEMENT INFORMATION" GUIDELINES FOR THE NEXT STEPS.**